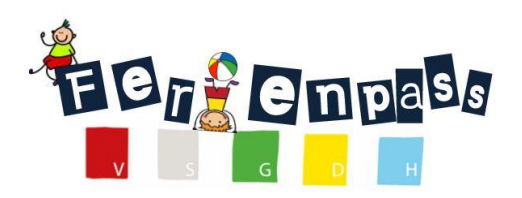

# **Erste wichtige Schritte - von der Registrierung bis zur Angebotserfassung**

# **1. Erste Kontaktaufnahme von Veranstaltern**

- Das Ferienpass-Team bittet neue Interessenten, **sich zuerst** persönlich oder über das [Kontaktf](https://kuettigen.feriennet.projuventute.ch/formular/kontakt)ormular auf der Webseite, beim Ferienpass-Team zu melden, um uns Ihre Kontaktdaten und eine kurze Beschreibung der geplanten Kurs-Idee bekannt zu geben.
- Wir übernehmen gerne Ihre Registrierung und erfassen Sie als Kurs-Veranstalter mit Ihrer E-Mail-Adresse als Login.

# **2. Erstes Login**

Vorgehen beim ersten Login:

- rechts oben im < Login > auf < Passwort zurücksetzen >
- E-Mail-Adresse eingeben und automatisches E-Mail mit Link zum Zurücksetzen des Passworts abwarten
- E-Mail-Adresse und neues Passwort eingeben und < absenden >
- < Login > wählen und sich mit E-Mail und eigenem Passwort einloggen
- < Benutzerprofil > ausfüllen und < absenden >: oben rechts auf eigene E-Mail-Adresse klicken und das Profil ergänzen

# **3. Kurseingabe** links oben unter <sup>&</sup>lt; Angebote > in 3 Schritten

- 1. Angebotseingabe in der Subnavigation (grauer Balken)
	- a. < **Angebot erfassen** > wählen neues Angebot eingeben und < absenden >. Alle Angaben können vor der definitiven Freigabe nochmals überprüft und bearbeitet werden.
	- b. < **neue Durchführung** > wählen Daten zum Kurs erfassen, < absenden >
	- c. auf Wunsch für das gleiche Angebot unter < neue Durchführung > weitere Daten erfassen.
- 2. Für Korrekturen in der Subnavigation < **Angebot bearbeiten** > wählen, Daten zum Kurs berichtigen, < absenden >
- 3. Wenn alles erfasst und geprüft ist, in der Subnavigation < **Publikation beantragen** > und damit den Kurs definitiv für die Aufnahme ins Ferienpass Programm anmelden.

# **4. Kursverwaltung**

Mit eurem < Login > könnt ihr eurer Angebot weiterhin beobachten und nach der Zuteilung der Kinder im Juni die Teilnehmerlisten einsehen.